# **WebSphere**® Lombardi Edition

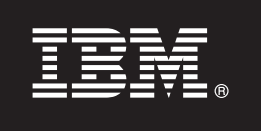

# **Versão 7.2.0**

# **Guia de Iniciação Rápida**

*Este guia fornece uma instalação típica do WebSphere Lombardi Edition, versão 7.2.*

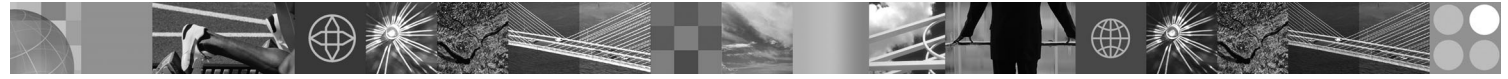

**Versão em idioma nacional:** Para obter o Guia de Iniciação Rápida em outros idiomas, acesse os arquivos PDF no CD de Iniciação Rápida.

## **Visão Geral do Produto**

O WebSphere Lombardi Edition é uma oferta de gerenciamento de processos de negócios (BPM) para construir e gerenciar aplicativos de processos. O Lombardi possui um único ambiente abrangente para design, execução, monitoramento e otimização de processo e foi projetado especificamente para que proprietários de processos e usuários de negócios se ocupem diretamente da melhoria de seus processos de negócios de maneira fácil.

#### **1 Etapa 1: Acesse o Software e Documentação**

Se fizer o download de seu produto a partir do Passport Advantage, siga as instruções no documento de download para sua plataforma:

- AIX no POWER:<http://www.ibm.com/support/docview.wss?uid=swg4027949>
- v Solaris no SPARC:<http://www.ibm.com/support/docview.wss?uid=swg4027950>
- v Linux®:<http://www.ibm.com/support/docview.wss?uid=swg4027951>
- v Windows®:<http://www.ibm.com/support/docview.wss?uid=swg4027952>

Esta oferta de produto inclui:

- CD de Iniciação Rápida
- v WebSphere Lombardi Edition, versão 7.2.0.

Para obter a documentação completa, incluindo instruções de instalação, consulte a página de documentação do produto Lombardi :<http://www.ibm.com/software/integration/lombardi-edition/library/documentation/>

## **2 Etapa 2: Avalie o Hardware e a Configuração do Sistema**

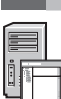

Consulte o documento detalhado de requisitos do sistema para sua plataforma em [http://www.ibm.com/software/](http://www.ibm.com/software/integration/lombardi-edition/requirements/) [integration/lombardi-edition/requirements/](http://www.ibm.com/software/integration/lombardi-edition/requirements/)

### **3 Etapa 3: Revise a Arquitetura Base**

Leia uma visão geral da arquitetura típica do Lombardi em [http://publib.boulder.ibm.com/infocenter/wle/v7r2/topic/wle/planning/](http://publib.boulder.ibm.com/infocenter/wle/v7r2/topic/wle/planning/topic/teamworks_introduction.html) [topic/teamworks\\_introduction.html](http://publib.boulder.ibm.com/infocenter/wle/v7r2/topic/wle/planning/topic/teamworks_introduction.html)

### **4 Etapa 4: Instale e Configure o Lombardi Process Center**

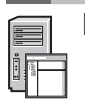

Instale e configure o Lombardi Process Center usando as instruções a seguir:

- 1. Leia as notas sobre a liberação em<http://publib.boulder.ibm.com/infocenter/wle/v7r2/index.jsp>
- 2. Siga as instruções de instalação e configuração para sua plataforma e o método preferencial.
	- v Para instalar e configurar o Process Server usando a automação ou usando a interface com o usuário, consulte a página da documentação do produto Lombardi em [http://www.ibm.com/software/integration/lombardi-edition/](http://www.ibm.com/software/integration/lombardi-edition/library/documentation/) [library/documentation/](http://www.ibm.com/software/integration/lombardi-edition/library/documentation/)
	- v Para instalar rapidamente o Lombardi Process Center no Windows com um banco de dados DB2 Express integrado, consulte *Express Installation and Configuration Guide* em [ftp://public.dhe.ibm.com/software/integration/](ftp://public.dhe.ibm.com/software/integration/lombardi-edition/WebSphere_Lombardi_Edition-7.2.0-Express_Installation_and_Configuration_Guide.pdf) [lombardi-edition/WebSphere\\_Lombardi\\_Edition-7.2.0-Express\\_Installation\\_and\\_Configuration\\_Guide.pdf](ftp://public.dhe.ibm.com/software/integration/lombardi-edition/WebSphere_Lombardi_Edition-7.2.0-Express_Installation_and_Configuration_Guide.pdf)

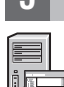

#### **5 Etapa 5: Instale e Configure o Ambiente de Tempo de Execução**

Instale e configure os servidores do Lombardi em um ambiente de tempo de execução para propósitos de temporariedade, teste ou produção, de acordo com as instruções para sua plataforma e seu método preferencial. Para obter informações adicionais, consulte a página de documentação do produto Lombardi em [http://www.ibm.com/](http://www.ibm.com/software/integration/lombardi-edition/library/documentation/) [software/integration/lombardi-edition/library/documentation/](http://www.ibm.com/software/integration/lombardi-edition/library/documentation/)

#### **6 Etapa 6: Instale e Configure o Lombardi Authoring Environment**

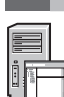

Para criar modelos de processos, implementar as etapas do processo e compartilhar seu trabalho em um armazenador central, instale o Lombardi Authoring Environment. Para obter instruções, consulte o *Guia de Instalação e Configuração do WebSphere Lombardi Edition 7.2.0* em [ftp://public.dhe.ibm.com/software/integration/lombardi-edition/](ftp://public.dhe.ibm.com/software/integration/lombardi-edition/WebSphere_Lombardi_Edition-7.2.0-Authoring_Environment_Installation_and_Configuration_Guide.pdf) WebSphere Lombardi Edition-7.2.0-Authoring Environment Installation and Configuration Guide.pdf

#### **Informações Adicionais**

**?** Para obter informações adicionais, consulte os recursos a seguir:

- v O suporte de software está a apenas um clique de distância em [http://www.ibm.com/support/entry/portal/Overview/](http://www.ibm.com/support/entry/portal/Overview/Software/WebSphere/WebSphere_Lombardi_Edition) [Software/WebSphere/WebSphere\\_Lombardi\\_Edition](http://www.ibm.com/support/entry/portal/Overview/Software/WebSphere/WebSphere_Lombardi_Edition)
- v A comunidade de usuários do IBM® WebSphere Lombardi permite que os clientes interajam entre si, para responderem dúvidas e obterem ajuda:<http://wiki.lombardi.com/display/commwiki/COMMUNITY+HOME>

IBM, o logotipo IBM e ibm.com são marcas ou marcas registradas da International Business Machines Corp., registradas em várias jurisdições no mundo inteiro. Outros nomes de produtos e serviços podem ser marcas registradas da IBM ou de outras empresas. Uma lista atual de marcas registradas da IBM está disponível na Web em ["Copyright and trademark information"](http://www.ibm.com/legal/copytrade.shtml) www.ibm.com/legal/copytrade.shtml

IBM WebSphere Lombardi Edition 7.2.0 Materiais Licenciados - Propriedade da IBM. © Copyright IBM Corp. 2010. Direitos Restritos para Usuários do Governo dos Estados Unidos - Uso, duplicação ou divulgação restritos pelo documento GSA ADP Schedule Contract com a IBM Corp. IBM, são marcas ou marcas registradas da International Business Machines nos Estados Unidos e/ou em outros países. Windows é uma marca registrada da Microsoft®<br>Corporatio

Número da Peça: CF2VCML

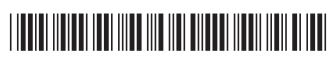